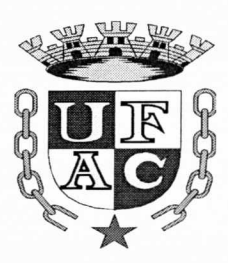

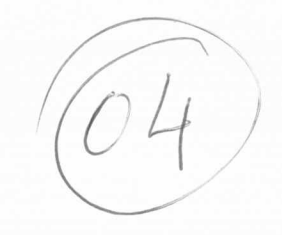

# **UNIVERSIDADE FEDERAL DO ACRE**

# **Concurso Público para o Provimento de Cargos da Carreira de Técnico-Administrativo em Educação - UFAC EDITAL PRODGEP N° 01/2016**

**CARGO: Técnico de Tecnologia da Informação** 

r-

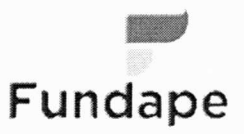

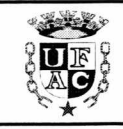

•

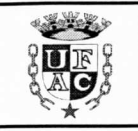

# **Leia com atenção as instruções abaixo:**

- 1. Verifique se, além deste caderno, você recebeu também o Cartão de Respostas;
- 2. Confira se este caderno contém todas as questões de múltipla escolha (objetivas);
- 3. Verifique se a prova contém 50 questões, distribuídas de acordo com o quadro abaixo. Havendo qualquer discordância, avise um dos fiscais de sala, nos primeiros 30 (trinta) minutos de realização da prova.

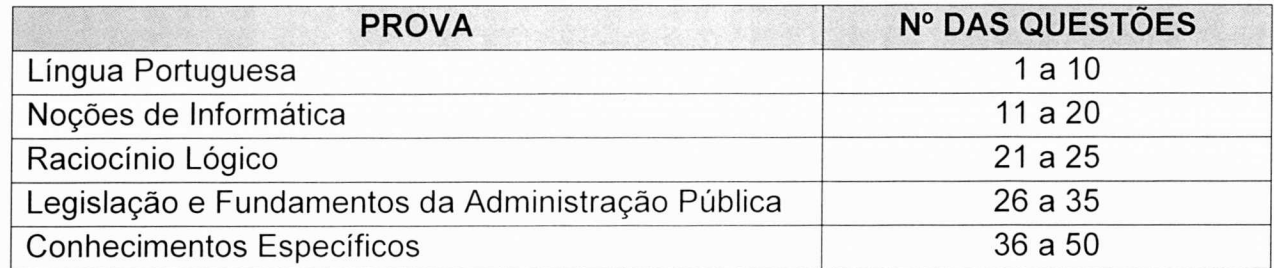

- 4. Verifique se o seu nome está escrito corretamente no Cartão de Respostas. Caso contrário, avise um dos responsáveis pela aplicação, nos primeiros 30 minutos de aplicação da prova, conforme Edital.
- 5. Você deve assinar o Cartão de Respostas no espaço próprio, com caneta esferográfica de tinta na cor preta ou azul;
- 6. Você deverá marcar apenas uma resposta no Cartão de Respostas para cada questão de múltipla escolha;
- 7. Use caneta esferográfica de tinta na cor preta ou azul para marcar as respostas no Cartão de Respostas;
- 8. É proibido o uso de quaisquer instrumentos/equipamentos eletrônicos de comunicação, bem como é vedado se comunicar e/ou trocar materiais com os demais candidatos, consultar material bibliográfico, cadernos ou anotações de qualquer espécie;
- 9. Não é permitido a nenhum responsável pela aplicação de provas prestar informações referentes a conteúdo das questões e/ou aos critérios de avaliação e de classificação;
- 10. Quando terminar a prova, entregue o Cartão de Respostas, devidamente assinado, e o caderno de questões ao responsável pela aplicação da prova;
- 11. Você somente poderá retirar-se do local da prova após a permanência mínima de duas horas em sala, contada do início de sua realização;
- 12. Atenção! Você somente poderá levar este Caderno se sair faltando uma hora para o término das provas;
- 13. O tempo de realização destas provas é de 04 (quatro horas).

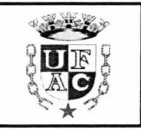

# **PROVA DE LÍNGUA PORTUGUESA**

#### **UM CORPO QUE CAI**

Ao desvendar como morreu Lucy, ancestral do homem que viveu há 3,2 milhões de anos, a Ciência fica mais perto de esclarecer a origem de nossa espécie. JENNIFER ANN THOMAS

Um mistério de 3,2 milhões de anos parece ter sido enfim solucionado na semana passada: a morte de Lucy. a mais famosa ancestral humana. Com 1,1 metro de altura, mãos em formato de gancho (similares às dos chimpanzés) e ombros ultraflexíveis, nossa antepassada tinha o hábito de subir em árvores. Na copa, colhia frutas, equilibrando-se sobre seus dois pés — sim, ela era bípede, então uma raridade -, e construía ninhos, nos quais dormia. Foi provavelmente em uma dessas sonecas que Lucy caiu, de uma altura estimada em 12 metros. Teria acordado no meio da queda, a tempo de torcer o tronco à direita e posicionar os braços à frente, procurando se proteger. Em vão: fraturou o úmero (o osso do ombro) direito, os tornozelos, a mandíbula e a caixa torácica. Um alento: ela morreu rapidamente.

A vida de Lucy começou a ser desvendada em 1974, quando o paleantropólogo americano Donald Johanson descobriu seu fóssil na Etiópia. Conta-se que, logo depois de localizar o que seria 40% do esqueleto dela, Johanson teria comemorado com sua equipe ao som de Lucy in the Sky with Diamonds, clássico dos Beatles — daí a inspiração para o nome. No rastro da escavação veio uma notícia estupenda: concluiu-se que Lucy teria vivido há 3,2 milhões de anos, ou seja, cerca de 1 milhão de anos antes de o primeiro ancestral do gênero Homo — ao qual pertencemos — andar pela Terra. Membro da espécie Australopithecus afarensis, ela representaria um provável estágio de transição da evolução de macacos para homens. Ainda que, nas décadas seguintes, os cientistas tenham descoberto esqueletos mais antigos, o fóssil etíope é celebrado por ter dado as primeiras provas de que há um chamado elo perdido que ligaria humanos a símios.

Uma dúvida, no entanto, ficou no ar: como teria morrido Lucy? Apostava-se que ela teria sido atacada por predadores. Pesquisadores da Universidade do Texas (EUA) chegariam, contudo, a novos indícios. Em 2007, quando o esqueleto de nossa ancestral realizava um tour por museus, a equipe do antropólogo americano John Kappelman levou a ossada para um laboratório. Por dez dias, o time digitalizou o esqueleto. Isso rendeu 3S 000 imagens. Ao analisá-las, durante anos, os antropólogos notaram ferimentos típicos de pessoas que morrem em quedas (confira acima). O resultado do trabalho só foi divulgado no último dia 29. Há estudiosos contestando a descoberta — inclusive Johanson, o cientista que encontrou Lucy. Mas a explicação é, até agora. a mais plausível.

Para a ciência, a notícia está longe de ser tão somente curiosa. Se Lucy morreu assim, os antropólogos podem chegar a uma série de conclusões. Por exemplo, que Australopithecus realmente se revezavam entre andar no chão e pular de árvore em árvore. O fato de Lucy ter sofrido o acidente seria uma indicação de que seu corpo estava cada vez menos adaptado à vida nas copas. Isso teria sido determinante para a nossa evolução, visto que a agilidade como bípedes se mostrou fundamental para nos tornarmos melhores caçadores e para sobrevivermos em savanas. Em outras palavras, cada nova descoberta sobre Lucy nos deixa mais próximos de compreender integralmente o maior dos mistérios: como se deu a origem do homem. (Revista Veja. edição n° 2494, de 07/09/2016, p.80-81, reformato, com omissões de figuras e legendas, para efeito da prova).

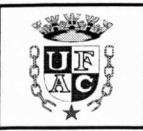

#### **AS QUESTÕES DE 1 A 6 REFEREM-SE AO TEXTO ACIMA:**

#### **1. Assinale a única alternativa correta:**

- A) Um mistério de 3,2 milhões de anos atrás dá origem a mais famosa ancestral humana.
- B) Contribuiu para o mistério de 3,2 milhões de anos atrás o formato das mãos de, Lucy em gancho.
- C)A solução do referido mistério decorreu da descoberta de que eram flexíveis os ombros de Lucy.
- D)Conclui-se que Lucy era bípede porque colhia frutos na copa das árvores e construía ninho nelas.
- E) A morte de Lucy, um mistério de mais 3,2 milhões de anos, parece ter sido solucionada finalmente.

#### **2. Analise as afirmações a seguir e depois assinale a alternativa correta.**

- A vida de Lucy começou a ser desvendada quando o paleontólogo americano Donaldo Johanson localizou 40% do esqueleto dela.
- II O nome do fóssil, Lucy, lembrou aos membros da equipe de Donald Johanson a música *Lucy in the Sky with Diamonds* na comemoração da descoberta.
- III A suposta queda que a vitimou, Lucy fraturou o úmero direito, os tornozelos a mandíbula e a caixa torácica, se iniciou enquanto dormia em um ninho nas copas das árvores.
- IV No rastro da descoberta, concluiu-se que Lucy teria vivido há 3,2 milhões de anos atrás, antes do primeiro ancestral do gênero *Homo,* e é o mais antigo fóssil até o presente.
	- A) Está correta somente a afirmação I.
	- B) Estão corretas somente as afirmações I e III
	- C) Estão corretas somente as afirmações I, II e IV.
	- D) Está correta somente a afirmação III
	- E) Todas as afirmações estão corretas.

#### **3. Ainda segundo o texto, não é correto afirmar que:**

- A) Lucy é da espécie *Australopithecus afarensis* e representaria um provável estágio de transição da evolução de macacos para homens.
- B) A grande importância do fóssil Lucy é ter fornecido as primeiras provas da existência de um elo perdido entre humanos e símios.
- C) Outros esqueletos já foram descobertos, de espécies que viveram em décadas seguintes a Lucy, o que não lhe tira a importância para o estudo da evolução.
- D) Com relação à questão inicial de como teria morrida Lucy, a primeira aposta era a de que ela teria sido atacada por predadores, o que é negado pela equipe de John Kappelman.
- E) O resultado dos estudos realizados por John Kappelman, envolvendo a análise de 35 mil imagens durante anos, que conclui ter Lucy morrido de uma queda, não tem aceitação de todos os cientistas da área.

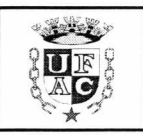

- **4. Para a ciência essa descoberta não é apenas uma nota curiosa, pois, se Lucy morreu em função da causa apresentada pelo estudo de John Kappelman, os antropólogos podem chegar a várias conclusões, exceto uma. Assinale-a.** 
	- *A) Australopithecus,* embora bípedes, ainda se locomoviam também pulando de árvore em árvore.
	- B) Com o corpo, cada vez menos adaptado à vida nas copas, *Australopithecus* se tornaram os melhores caçadores das savanas.
	- C) Um corpo mais adaptado à vida no solo propicia aos bípedes maior agilidade, o que é fundamental para a sobrevivência em savanas.
	- D) Com o corpo desenvolvendo maior adaptação à vida no solo, *Australopithecus*  passariam a ser um elo determinante para nossa evolução.
	- E) O acidente que leva à morte de Lucy é uma forte indicação de que seu corpo estava cada menos adaptado à vida nas copas das árvores.

#### **5. Considere agora o emprego de sinais de pontuação, especificamente as cinco primeiras vírgulas (,) no início do texto** *[Um mistério de 3,2 milhões...],* **e assinale a alternativa correta:**

São usadas, pela mesma razão,

- A) A primeira e a segunda vírgula.
- B) A primeira e a terceira vírgula.
- C) A primeira, segunda e a terceira vírgula.
- D) A segunda e a quarta vírgula.
- E) A primeira e quinta vírgula

#### **6. No segundo parágrafo do texto, as formas possessivas** *seu, dela* **e** *sua* **remetem, respectivamente, aos seguintes termos:**

- A) Lucy, a vida de Lucy. Lucy.
- B) Lucy, Donald Johanson, Etiópia.
- C) Lucy, Lucy, Donald Johanson.
- D) A vida de Lucy, Lucy, Donald Johanson.
- E) A vida de Lucy, Donald Johanson. Lucy.

•

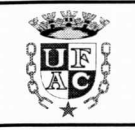

#### **7. Leia o texto a seguir e responda o que se pede.**

## **NOTA FISCAL: PEÇA E GUARDE**

Não importa qual seja o produto, o serviço ou valor da compra: exija sempre a nota fiscal. Comela você garante seus direitos sobre um serviço ou bem que pode vir a lhe causar danos ou apresentar defeito. Além disso, ao pedir a nota fiscal, você obriga o lojista a pagar o Imposto sobre Circulação de Mercadorias e serviços (ICMS). Caso tenha perdido a nota, a empresa que lhe vendeu o produto pode fornecer uma segunda via. E lembrese: elas devem ser guardadas por cinco anos a partir da data de compra. (Proteste 161, set. 2016, p. 8, reformato para efeitos da prova).

#### **• Assinale a alternativa corretiva:**

- A) Esse texto é tipicamente narrativo, pois uso da forma verbal imperativa indica uma sequência de eventos.
- B) Esse texto é tipicamente dissertativo/argumentativo, característica evidenciada pelo uso da forma verbal imperativa.
- C) É do gênero injuntivo, pois visa instruir o leitor para alcançar certo objetivo, traço reforçado pelo uso do imperativo.
- D) É tipicamente cômico, pois a predominância das formas imperativas busca persuadir o leitor.
- E) É um texto predominantemente descritivo, pois as formas verbais imperativas situam melhor os eventos no tempo e espaço.

# **8. O sintagma Caso tenha perdido a nota pode ser adequadamente substituído por:**  •

- A) Em caso de perda com a nota.
- B) Em caso de perda da nota.
- C) Em caso pela perda da nota
- D) Caso de perda com a nota
- E) Caso com perda da nota.

#### **9. Leia o fragmento de texto abaixo:**

José Bonifácio de Andrada e Silva nasceu em Santas, São Paulo, em 1765, e morreu em Niterói, Rio de Janeiro, 1838. Estudou Ciências Naturais em Coimbra (Universidade da qual foi catedrático) e percorreu a Europa em viagem de estudos. Descobriu várias espécies de minerais. Em 1851, aos 56 anos, regressou ao Brasil, consagrando-se à política, na qual teria posição privilegiada, como estadista eminente. Entrou na História do Brasil como Patriarca da Independência, pelo papel que desempenhou junto a Pedro I, que o nomeou tutor dos príncipes ao abdicar. (MASIP, V. *Interpretação de texto.* São Paulo, E. P. **U.,** 2001, p.149).

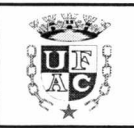

#### **Assinale a alternativa correta:**

Na apresentação biográfica desse personagem histórico, entre os recursos utilizados para organizar a sequência de eventos e lhe conferir dinamicidade, recebe destaque:

- A) O uso de certos adjetivos de sentido dinâmico para assinalar a agilidade da narrativa.
- B) A inclusão de advérbios locativos que facilitam a identificação da sequência de eventos.
- C)A menção de lugares e personagens históricos, parte importante de sua vida.
- D) O emprego do tempo pretérito para sequenciar os acontecimentos.
- E) A menção de suas realizações de destaque no exterior e no Brasil.
- **10. Palavras com pronúncias iguais ou semelhantes trazem algumas dificuldades para a escrita conforme a ortografia oficial. Assinale a alternativa na qual um dos elementos do par não está de acordo com a escrita oficial.** 
	- A) preza presa
	- $B)$  asso aco
	- C) xeque cheque
	- D) sessão seção
	- E) inxada inchada

### **PROVA DE NOÇÕES DE INFORMÁTICA**

- **11. No Microsoft Windows** 7©, **o usuário tem a possibilidade de realizar diversas configurações e ajustes, permitindo a personalização de cores, fontes entre outros itens. As principais configurações deste sistema operacional podem ser feitas através do "Painel de Controle", e podem ser visualizadas de diferentes formas: Por categoria ou por ícones (grandes ou pequenos). Marque a alternativa que indica a categoria a ser acessada ao abrir o "Painel de Controle" (exibindo os itens por categoria), para realizar a modificação da resolução da tela (opção "Ajustar a resolução da tela").** 
	- A) Gadgets da Área de Trabalho  $\Box$  D) Aparência e Personalização
		-
	- B) Facilidade de Acesso 
	E) Ajustar Dimensões
	- C) Programas

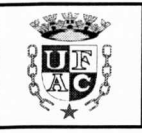

#### **12. O sistema operacional "Windows 7" permite que possamos abrir arquivos ou executar programas de diferentes formas, agilizando o acesso a estes programas. Marque a opção correta:**

- A) Para abrir o "Bloco de Notas" no "Windows 7" (que foi instalado com opções padrão e em português), devemos clicar no botão "Iniciar", depois seguidamente (e em ordem) nas opções "Todos os Programas", "Editores de Texto" e finalmente em "Bloco de Notas".
- B) No "Windows 7" (que foi instalado com opções padrão e em português), para abrirmos a Calculadora, podemos pressionar e segurar o botão CTRL *(Control)* e pressionar o botão "R". Será aberta uma caixa de texto. Então, basta digitar "calc" e pressionar a tecla *Enter* (ou clicar em "OK").
- C) Os programas "Bloco de Notas", "Calculadora", e "Wordpad" podem ser abertos exclusivamente clicando no botão "Iniciar", depois em "Todos os Programas", e em seguida, clicando sobre o programa desejado.
- D) No "Windows 7" (que foi instalado com opções padrão e em português), para abrirmos a Calculadora, podemos pressionar e segurar o botão CTRL (Control) e pressionar o botão "R". Será aberta uma caixa de texto. Então, basta digitar "notes" e pressionar a tecla Enter (ou clicar em "OK").
- E) Todos os programas do "Windows 7" (que foi instalado com opções padrão e em português), podem ser abertos clicando no menu "Iniciar", depois em "Todos os Programas" depois em "Todos Programas Instalados".

**Tendo em mente o Microsoft Word versão 2007, em português, e utilizando a imagem abaixo, responda as questões 13, 14 e 15:** 

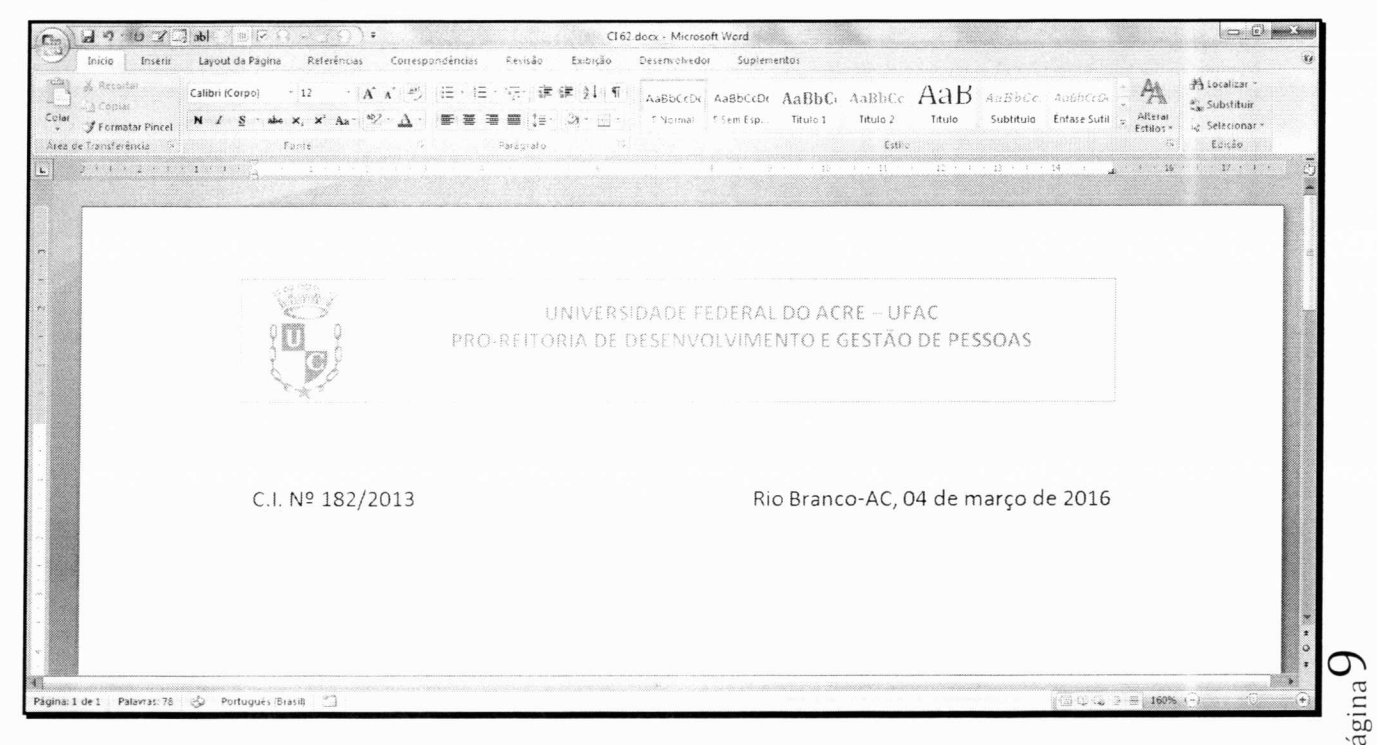

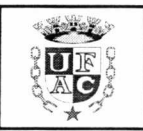

- **13. O Microsoft Word é um excelente editor de textos, onde é possível realizar diversas formatações, produzindo arquivos bem estruturados. Na imagem** é **possível perceber que temos em uma mesma linha, o número da C.I. (alinhada a esquerda) e o local e data (alinhados a direita). Marque a alternativa que indica um recurso capaz de produzir este efeito.** 
	- A) Formatação de Parágrafo. D) Referência Cruzada.

- B) Formatação de Fonte. **E**) Tabulação.
- C) Alinhamento Justificar.
- **14. É possível perceber na imagem a existência de um cabeçalho composto pelo brasão da Universidade Federal do Acre, e um texto indicando o setor que deu origem ao documento. No Microsoft Word, qual a sequencia de opções devemos acessar para inserirmos o cabeçalho:** 
	- A) Primeiro a guia "Inserir", depois o grupo "Cabeçalho", e por fim a opção "Editar Cabeçalho".
	- B) Primeiro a guia "Exibição", depois o grupo "Cabeçalho", e por fim a opção "Inserir Cabeçalho".
	- C) Primeiro a guia "Revisão", depois o grupo "Cabeçalho", e por fim a opção "Inserir Cabeçalho".
	- D) Primeiro a guia "Exibição", depois o grupo "Cabeçalho", e por fim a opção "Editar Cabeçalho".
	- E) Primeiro a guia "Revisão", depois o grupo "Cabeçalho", e por fim a opção "Editar Cabeçalho".
- **15. O Microsoft Word possui teclas de atalho, que permitem facilmente acessar opções e formatações, aumentando a produtividade do usuário. Qual(is) a(s) tecla(s) de atalho deve(m) ser acessada(s) para salvar um documento:** 
	- $(A)$  CTRL + s D) CTRL + w
	- $B)$  CTRL + f E) CTRL + a
	- $C)$  CTRL + b
- **16. Ao editar um determinado documento, foi solicitado que fossem inseridas duas CD colunas (conforme imagem abaixo). Para atender a solicitação, quais passos devem ser seguidos:**

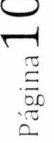

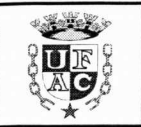

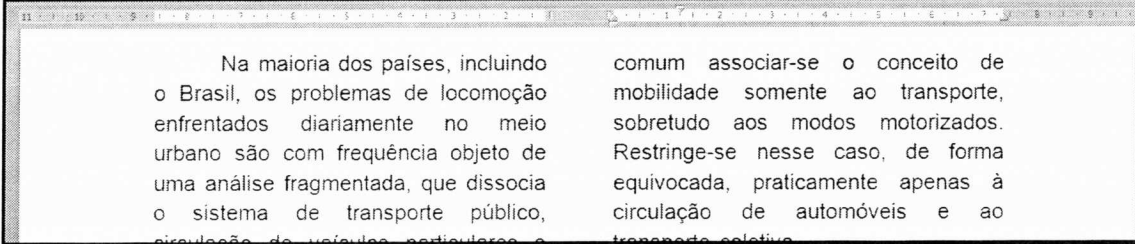

- A) Clicar na guia Inserir, no grupo Colunas, na opção "Inserir Colunas".
- B) Clicar na guia Inserir, no grupo Colunas, na opção "Formatar Colunas".
- C) Clicar na guia Layout da Página, no grupo Colunas, na opção "Inserir Colunas".
- D) Clicar na guia Layout da Página, no grupo Colunas, na opção "Formatar Colunas".
- E) Clicar na guia *Layout* da Página, no grupo Configurar Página, na opção "Colunas".

**Para responder as questões 17, 18, 19 e 20, analise a imagem abaixo. O programa em questão é o Microsoft Excel versão 2007 em português (instalação padrão). Considere também que as células D3, D4, H8, H9, H10, 18, 19, 110, E11, F11, G11, e H11 todas possuem valores obtidos automaticamente por fórmulas ou funções.** 

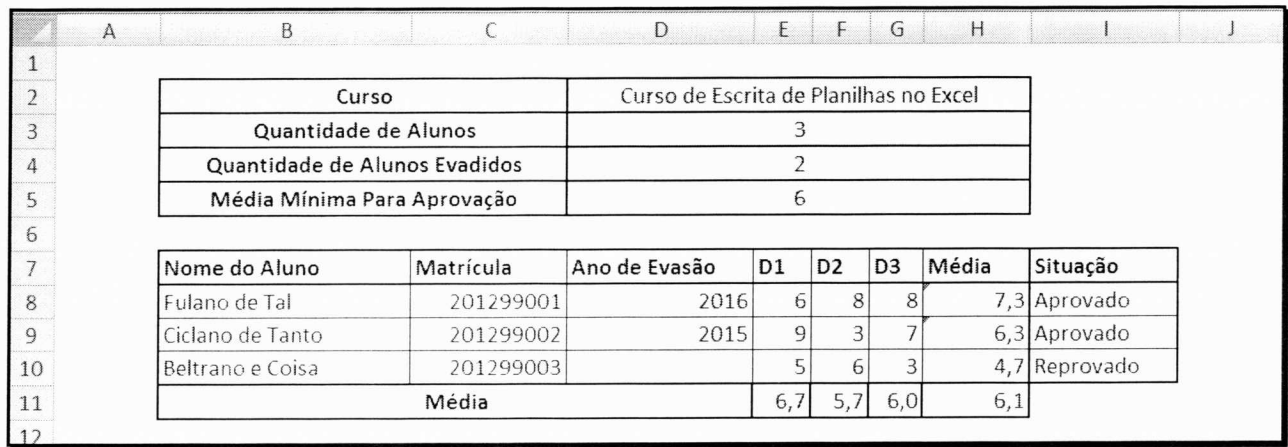

- **17. Os valores das células H8, H9 e H10 são obtidos através do cálculo da média aritmética dos valores referentes às três disciplinas analisadas no currículo (D1, D2 e D3) de cada aluno. Por se tratar de uma média, os valores possuem decimais. Marque a opção que indica a formatação que deve ser aplicada para que a exibição dos valores seja feita com apenas uma casa decimal (nos casos em que houver mais de uma casa decimal).** 
	- A) Clicar na guia "Início", depois no grupo "Número", e clicar no atalho 50 até que diminua para uma casa decimal.
	- B) Clicar na guia "Início", depois no grupo "Número", e clicar no atalho  $\frac{400}{200}$  até que diminua para uma casa decimal.

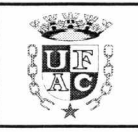

- C) Clicar na guia "Início", depois no grupo "Estilo", e clicar no atalho  $\frac{160}{100}$  até que diminua para uma casa decimal.
- D) Clicar na guia "Início", depois no grupo "Estilo", e clicar no atalho  $\frac{100}{200}$  até que diminua para uma casa decimal.
- E) Clicar na guia "Número", depois no grupo "Estilo", e clicar no atalho  $\frac{56}{56}$  até que diminua para uma casa decimal.
- **18. Saber elaborar formulas e expressões é imprescindível na construção de planilhas automatizadas. Marque a alternativa que corresponde a fórmula aplicada à célula D3 (valor da Quantidade de Alunos) para que seja contada a quantidade de alunos:** 
	- A) "=CONTAR.VAZIO(C8 : C10)" D) "=CONT.VALORES(C8 : C10)"
		-
	- B) "=CONTAR.VAZIO(C8 ; C10)"  $E$ ) "=CONTAR.LINHAS(C8 : C10)"
	- C) "=CONT.VALORES(C8: C10)"
- **19. Marque a alternativa que corresponde a fórmula aplicada à célula D4 (Valor da Quantidade de Alunos Evadidos) para que seja contada a quantidade de alunos que evadiram (alunos cujo valor do "Ano de Evasão" não esteja preenchido):** 
	- A) "=CONTAR.VAZIO(D8 : D10)" B) "=CONTAR.VAZIO(D8 ; D10)" C) "=CONTAR.NÃOVAZIO(D8 : D10)" D) "=CONTAR.NÃOVAZIO(D8 ; D10)" vasao "nao esteja preenchido):<br>D) "=CONTAR.NÃOVAZIO(D8 ; D10)"<br>E) "=CONT.VALORES(D8 : D10)"
- **20. No Excel, podemos adicionar uma configuração a uma determinada célula para que, quando esta assuma um dado valor, sua cor de fundo (por exemplo) seja modificada automaticamente. Este é um recurso muito útil quando precisamos destacar alguma informação dentro de uma planilha. Marque a alternativa que indica qual o nome deste recurso:** 
	- A) Formatação Condicional **D**) Formatação Automática
		-
	- B) Formatação Personalizada E) Mesclar
	- C) Formatação Dinâmica

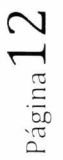

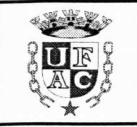

Página 1.

# **PROVA DE RACIOCÍNIO LÓGICO**

21. A opção que completa a sequência $\frac{2}{3}$ , 4  $\frac{4}{5}$  , 1  $\frac{1}{2}$ , 5 **— ,**  6 3 **— é:** 

A)  $\frac{3}{4}$  B)  $\frac{3}{2}$  C)  $\frac{3}{1}$  D)  $\frac{3}{3}$  E)  $\frac{3}{5}$ o que completa a sequência  $\frac{2}{3}$ ,<br>  $(\frac{3}{4} \quad B)\frac{3}{2}$  C) $(\frac{3}{1} \quad D)\frac{3}{3}$  E) $(\frac{3}{5} \quad E)\frac{3}{5}$ 

#### **22. Todo os nadadores são atletas. Dessa forma:**

- A) O conjunto dos nadadores contém o conjunto dos atletas.
- B) O conjunto dos atletas contém o conjunto dos nadadores.
- C) Todos os atletas são nadadores.
- D) Algum nadador não é atleta.
- E) Nenhum atleta é nadador.

**23. Notas de R\$ 10,00 e R\$ 20,00 são as opções de saque num caixa eletrônico. Assim, para um usuário realizar um saque de R\$ 200,00 a quantidade de maneiras diferentes que a caixa poderá fazer esse pagamento é:** 

A) 10 B) 30 C) 11 D) 20 E) 5

- **24. A quantidade de pares de sapatos contendo exatamente 4 pares de sapatos que podemos formar se dispomos de 10 pares de sapatos diferentes são:** 
	- A) 140 pares de sapatos. D) 24 pares de sapatos.
	- B) 210 pares de sapatos. E) 110 pares de sapatos.
	- C)40 pares de sapatos.
- 
- 

#### **25. Considere a equação A: 4x2+ 8x + 6 = O e as seguintes proposições:**

- 1- Se abacaxi é uma fruta, então a equação **A** tem raízes reais e distintas.
- **II** Se abacaxi não é uma fruta, então a equação **A** não possui raiz real.
- 111- Se abacaxi é uma fruta, então a equação **A** não possui raiz real.
- **IV** Se abacaxi não é uma fruta, então a equação **A** tem raízes reais e distintas.

**Então, entre as quatro proposições acima, o rol completo das proposições corretas**   $\epsilon$  ou são:  $\epsilon$ 

A) I; B) II; C) III e IV; D) I, II e III; E) II, III e IV.

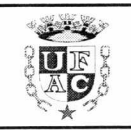

# **PROVA DE LEGISLAÇÃO E FUNDAMENTOS DA ADMINISTRAÇÃO PÚBLICA**

- **26. A Lei n°. 8.112, de 11 de dezembro de 1990, dispõe sobre o regime jurídico dos servidores públicos civis da União, das autarquias e das fundações públicas federais. Assim, no tocante ao estabelecido na lei é incorreto afirmar que:** 
	- A) O servidor perderá a remuneração do dia em que faltar ao serviço, sem motivo justificado.
	- B) Salvo por imposição legal, ou mandado judicial, nenhum desconto incidirá sobre a remuneração ou provento.
	- C) Exclui-se do teto de remuneração o adicional noturno.
	- D) Mediante autorização do servidor, poderá haver consignação em folha de pagamento em favor de terceiros, a critério da administração e com reposição de custos.
	- E) O vencimento, a remuneração e o provento não serão objeto de arresto, sequestro ou penhora, sob hipótese nenhuma.

#### **27. Sobre os deveres dos servidores públicos submetidos ao regime jurídico único da lei n. 8.112/90, podemos afirmar que é dever do servidor público:**

- A) Ser leal à autoridade superior das instituições a que servir.
- B) Zelar pela economia do material e a conservação do patrimônio público.
- C) Investigar e apurar atos de ilegalidade, de omissão ou abuso de poder.
- D) Tratar com distanciamento e imparcialidade as pessoas.
- E) Todas as alternativas anteriores estão corretas.

#### **28. Analise as afirmativas abaixo e assinale a opção incorreta:**

- A) O servidor responde civil, penal e administrativamente pelo exercício irregular de suas atribuições.
- B) A responsabilidade civil decorre de ato exclusivamente comissivo, doloso ou culposo, que resulte em prejuízo ao erário ou a terceiros.
- C) As sanções civis, penais e administrativas poderão cumular-se, sendo independentes entre si.
- D) A responsabilidade penal abrange os crimes e contravenções imputadas ao servidor, nessa qualidade.
- E) Tratando-se de dano causado a terceiros, responderá o servidor perante a Fazenda Pública, em ação regressiva.
- **29. Considerando o estabelecido no Código de Ética Profissional do Servidor** =4 **Público do Poder Executivo Federal, analise as afirmativas abaixo e assinale a** 2 n.o **opção correta.**

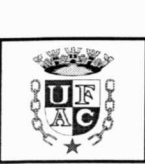

- I A moralidade da Administração Pública não se limita à distinção entre o bem e o mal, devendo ser acrescida da ideia de que o fim é sempre o bem comum. O equilíbrio entre a legalidade e a finalidade, na conduta do servidor público, é que poderá consolidar a moralidade do ato administrativo.
- II A pena aplicável ao servidor público pela Comissão de Ética é a de repreensão e sua fundamentação constará do respectivo parecer, assinado por todos os seus integrantes, com ciência do faltoso.
- III O trabalho desenvolvido pelo servidor público perante a comunidade deve ser entendido como acréscimo ao seu próprio bem-estar, já que, como cidadão, integrante da sociedade, o êxito desse trabalho pode ser considerado como seu maior patrimônio.

#### **Assinale a alternativa correta:**

- A) I e III são verdadeiras.
- B) II e III são verdadeiras.
- C) I e II são verdadeiras.
- D) Somente a III é verdadeira.
- E) 1, II e III são verdadeiras.
- **30. Considerando o disposto na Lei n. 8.666/93, qual modalidade de licitação é utilizada para quaisquer interessados para a venda de bens móveis inservíveis para a administração ou de produtos legalmente apreendidos ou penhorados:** 
	-
	- B) Concorrência. **E**) Leilão.
	- C) Tomada de preços.
	- A) Convite. **D**) Concurso.
- **31 Considerando o estabelecido na lei n. 8.666/93, para aquisição de componentes <sup>010</sup>ou peças de origem nacional ou estrangeira, necessários à manutenção de equipamentos durante o período de garantia técnica, junto ao fornecedor original desses equipamentos, quando tal condição de exclusividade for indispensável para a vigência da garantia, a licitação será:** 
	- A) Por Pregão Eletrônico. D) Dispensável.
	-
	- C) Por leilão.
- 
- B) Inexigível. **E**) Por retardamento.
- **32. A súmula do Supremo Tribunal Federal que dispõe que a Administração pode anular seus próprios atos, quando eivados de vícios que os tornem ilegais, porque deles não se originam direitos, se refere a qual Princípio Administrativo:** 
	- A) Moralidade. **D**) Autotutela.
	-
	- C) Legalidade. público.
- - B) Eficiência. E) Supremacia do interesse

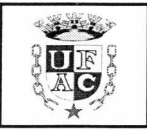

- **33. Considerando os diversos tipos e formas de controle da atividade administrativa, assinale a alternativa que indique a definição de controle que é realizado pela entidade ou órgão responsável pela atividade controlada, no âmbito da própria Administração:** 
	-
	- B) Controle externo. E) Controle inicial.
	- C) Controle interno.
	- A) Controle finalístico. D) Controle externo popular.
		-
- **34. A lei n. 8.666/93 estabelece que a licitação destina-se a garantir a observância do princípio constitucional da isonomia, dentre outros e será processada e julgada em estrita conformidade com os princípios básicos abaixo, exceto:** 
	-
	-
	- C) Vinculação ao instrumento convocatório.
	- A) Igualdade. D) Julgamento objetivo.
	- B) Probidade administrativa. E) Subordinação hierárquica.

#### **35. Assinale a alternativa incorreta, considerando o disposto na Lei n°. 8.112/90:**

- A) Ao servidor é proibido recusar-se a atualizar seus dados cadastrais quando solicitado.
- B) É dever do servidor manter relações interpessoais em harmonia no recinto da repartição.
- C) É dever do servidor guardar sigilo sobre assunto da repartição.
- D) Ao servidor é proibido recusar fé a documentos públicos.
- E) Ao servidor é proibido promover manifestação de apreço ou desapreço no recinto da repartição.

# **PROVA DE CONHECIMENTOS ESPECÍFICOS: Técnico de Tecnologia da Informação**

- **36. No Microsoft Windows 7 ©, o usuário tem a possibilidade de realizar diversas configurações e ajustes, permitindo a personalização de cores, fontes entre outros itens. As principais configurações deste sistema operacional podem ser feitas através do "Painel de Controle". Sobre o "Painel de Controle", avalie as opções abaixo e marque a alternativa correta:** 
	- A) Os itens do "Painel de Controle" podem ser exibidos de quatro formas \-<sup>1</sup> diferentes: Por Categoria, Por ícones Grandes, Por Ícones Pequenos e Por - Detalhes

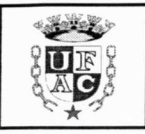

- B) Na exibição por categorias, o item "Gerenciador de Dispositivos" está disponível apenas na categoria "Hardware e Sons"
- C) O recurso "Ajustar a Resolução da Tela" pode ser acessado através de duas — categorias: "Aparência e Personalização" e "Hardware e Sons"
- D) Na exibição por categorias, o item "Gerenciador de Dispositivos" está disponível apenas na categoria "Sistema e Segurança"
- E) O item "Desinstalar um programa" fica disponível, na exibição Por Categoria do Painel de Controle, na categoria "Sistemas e Segurança".
- **37. As aplicações do Microsoft Office fazem parte de um grupo de aplicações chamado de Ferramentas de Automação de Escritório, por disporem de • diversas ferramentas que auxiliam nas tarefas administrativas. Marque a alternativa que indica um programa que não faz parte do Microsoft Office 2007:**

A) Microsoft Publisher D) Microsoft Excel

- b) Microsoft Project E) Microsoft Access
- C) Microsoft Groove
- **38. Uma forma de garantir a segurança dos arquivos contidos nos servidores é a aplicação correta de permissões aos arquivos e pastas. Marque a alternativa que, em um servidor que possui sistema operacional Linux CentOS 7, aplique permissão a um arquivo chamado** *backup.sh,* **dando permissão total de acesso ao dono do arquivo, e apenas leitura e execução aos demais usuários do grupo. Aos demais usuários nenhuma operação é permitida.** 
	- A) chmod 700 backup.sh
	- B) chmod backup.sh 700
	- C) chmod 650 backup.sh
- D) chmod 310 backup.sh fE') chmod 750 backup.sh
- **39. Monitorar serviços e recursos é uma tarefa necessária para o ambiente computacional. Marque a alternativa que aponta corretamente para os comandos de medição do uso de CPU e o comando que mostra o espaço livre/ocupado em cada partição, em um servidor com Sistema Operacional Linux CentOS 7.**

- 
- C) df e Isof cc

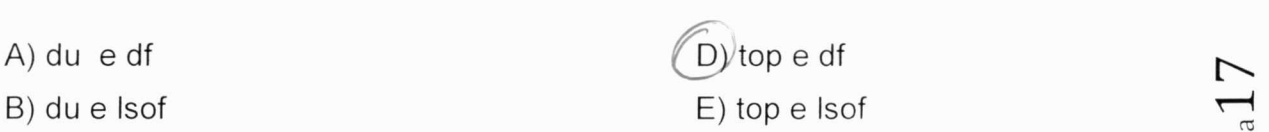

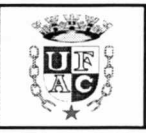

**40. Em um ambiente de rede, por vezes precisamos saber algumas configurações importantes, entre elas, o endereço** *Internet Protocol* **(IP) do computador ou servidor que usamos. Marque a alternativa que aponta corretamente ao comando usado em um computador com sistema operacional Linux e Windows respectivamente, para obter o IP do computador local.** 

A) ipconfig para ambos  $(D)$  ifconfig e ipconfig

C) netsh para ambos

B) ifconfig para ambos **E**) netsh e ipconfig

- **41. Em uma rede, existe a necessidade de acesso a recursos disponibilizados em outras máquinas, como compartilhamento de pastas e impressoras. Ao prestar atendimento a um determinado setor, você se depara com o seguinte cenário: existe um servidor, com sistema operacional Windows, que possui uma pasta compartilhada, e nela contém um software a ser executado pelos computadores clientes. De forma a permitir a execução deste software nos computadores clientes (que também usam sistema operacional Windows), você precisa adicionar ao Cofre do Windows (na máquina cliente) o usuário e senha de acesso ao servidor. Marque a alternativa que indica corretamente como fazer para adicionar as credenciais dentro do Cofre do Windows nos computadores clientes.** 
	- (A) Acessar o Painel de Controle; Clicar na categoria "Contas de Usuário e Segurança Familiar"; Clicar em "Gerenciador de Credenciais"; por fim acessar a opção "Adicionar uma credencial do Windows"
		- B) Acessar o Painel de Controle; Clicar na categoria "Sistema e Segurança"; Clicar em "Gerenciador de Credenciais"; por fim acessar a opção "Adicionar uma credencial do Windows"
		- C) Acessar o Painel de Controle; Clicar na categoria "Contas de Usuário e Segurança Familiar": Clicar em "Cofre do Windows"; por fim acessar a opção "Adicionar uma credencial do Windows"
		- D) Acessar o Painel de Controle; Clicar na categoria "Sistema e Segurança"; Clicar em "Cofre do Windows"; por fim acessar a opção "Adicionar uma credencial do Windows"
		- E) Acessar o Painel de Controle; Clicar na categoria "Sistema e Segurança"; Clicar em "Contas de Usuário e Credenciais"; por fim acessar a opção "Adicionar uma credencial do Windows"
- **CO 42. Marque a alternativa que indica como realizar o acesso remoto** *(Terminal Services* **ou** *Remote Desktop Services)* **em modo administrador, de um computador servidor que esteja dentro da rede. Ambos, tanto o computador servidor quanto computador cliente utilizam sistema operacional Windows 7. O**

Página.

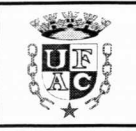

•

•

**endereço IP (IPV4) do servidor é 192.168.1.40 e o serviço de aceso remoto está utilizando as portas padrão.** 

- A) Clicar no Menu Iniciar, depois em Executar. Na janela que se abre, digitar: "tservices 192.168.1.40". e clicar no botão OK.
- B) Clicar no Menu Iniciar, depois em Executar. Na janela que se abre, digitar: "mstsc /s:192.168.1.40 /admin". e clicar no botão OK.
- $(C)$  Clicar no Menu Iniciar, depois em Executar. Na janela que se abre, digitar: "mstsc /v:192.168.1.40 /admin". e clicar no botão OK.
- D) Clicar no Menu Iniciar, depois em Executar. Na janela que se abre, digitar: "mstsc /t:192.168.1.40 /admin". e clicar no botão OK.
- E) Clicar no Menu Iniciar, depois em Executar. Na janela que se abre, digitar: "mstsc /ip:192.168.1.40 /admin". e clicar no botão OK.
- **43. Visando ajustar algumas configurações de um servidor web, com sistema operacional CentOS7, você precisa acessar este servidor remotamente. A máquina que você utiliza é também usa sistema operacional Linux (distribuição Ubuntu), e ambos, tanto computador servidor, quanto seu computador, estão na mesma rede. O endereço IP (IPV4) do servidor é 192.168.1.40, e por critério de segurança, a porta de conexão é a 22022. Marque a alternativa que apresenta corretamente um comando de acesso a este servidor através do computador cliente. Seu usuário de acesso é seuusuario.** 
	- $(A)$  ssh -p 22022 seuusuario@192.168.1.40
	- B) ssh -p 22022 -u seuusuario -s 192.168.1.40
	- C) ssh -P 22022 192.168.1.40
	- D) ssh -P 22022 seuusuario 192.168.1.40
	- E) ssh -P 22022 -server 192.168.1.40 -user seuusuario
- **44. O protocolo HTTP faz uso de outros dois protocolos para estabelecer corretamente a conexão entre cliente e servidor: TCP e IP. A conexão é realizada através de um** *socket* **TCP/IP e permite que um computador cliente faça requisições ao computador servidor. As requisições neste caso são feitas indicando um método de acesso, caminho a ser requisitado e diversas outras informações. Marque a alternativa que indica corretamente um método de acesso, e uma informação contida na requisição realizada entre cliente e servidor através do** *socket* **TCP/IP.**

Página 1

A) Método GET e cabeçalho REMOTE\_IP

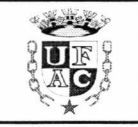

- (B) Método HEAD e cabeçalho REMOTE\_ADDR
- C) Método PUT e cabeçalho CLIENT IP
- D) Método POST e cabeçalho REMOTE\_IP
- E) Método REQUEST e cabeçalho REMOTE\_ADDR
- **45. Por vezes, para que seja possível realizar uma atualização de programas, aplicativos e serviços em um computador, precisamos realizar uma "parada forçada" de um dado processo, e isso ocorre tanto em sistemas operacionais Linux quanto Windows. Marque a alternativa que indica os comandos para listar os processos em execução e finalizar processos em execução, no Windows e Linux.** 
	- A) Windows: *processlist* e *killprocess* Linux: *ps* e *kill*
	- B) Windows: *ps* e *kill* Linux: *processlist* e *killprocess*
	- C) Windows: *tasklist* e *taskkill* Linux: *processlist* e *killprocess*
	- D) Windows: *processlist* e *killprocess* Linux: *tasklist* e *taskkill*
	- E) Windows: *tasklist* e *taskkill* Linux: *ps* e *kill*
- **46. O PostgreSQL, atualmente na versão 9.5 (com a versão 9.6 beta já disponível)** é **um gerenciador de bancos de dados** *opensource* **muito utilizado devido a sua robustez e recursos. A quantidade de recursos é enorme e visa atender as mais diversas necessidades (desde a construção mais eficiente de consultas, a integração com outros bancos de dados). Marque a alternativa que NÃO indica corretamente um recurso disponível no PostgreSQL:** 
	- A) Foreign Data Wrappers
	- B) Window Functions
	- C) Parallel Query
	- D) Diversas Stored Procedures: PL/Python, PL/R além do PL/pgsql
	- E) Point-in-Time Recovery
- **47. Como alternativa ao pacote de ferramentas de escritório da Microsoft (Microsoft Office), existe o pacote LibreOffice. Marque a alternativa que apresenta uma aplicação que NÃO faz parte do pacote LibreOffice.**

- 
- C) Calc

A) Base  $D$ ) Draw  $D$ 

E) Gimp E) Impress

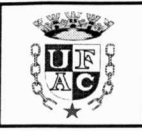

**48. Na imagem abaixo está apresentado um código construído na linguagem Python 3.3. Avalie o código apresentado e, marque a alternativa que apresenta corretamente o valor impresso na tela:** 

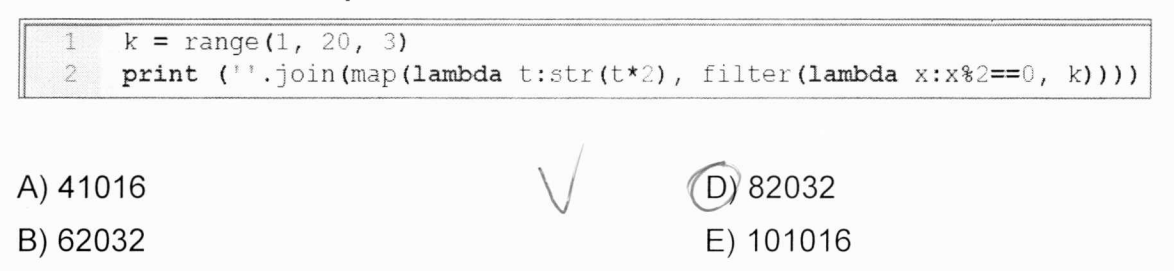

C) 81016

- **49. Em um banco de dados Postgresql, temos uma tabela chamada atendimento, com a estrutura e dados apresentados na imagem abaixo. Marque a opção que apresenta uma consulta que retorne apenas a(s) matricula(s) que tiver(em) a maior quantidade de solicitações com situacao 2 ou 3.** 
	- $(A)$  Select matricula from atendimento a where situacao in (2, 3) group by matricula having count(matricula) = (select count( $\ast$ ) from atendimento b where situacao in (2, 3) group by matricula order by 1 desc limit 1)
	- B) Select matricula from atendimento a where situacao in (2, 3) group by matricula having count(matricula) = (select max(matricula) from atendimento b where situacao in (2, 3) group by matricula order by 1 desc limit 1)
	- C) Select matricula from atendimento a where situacao in (2, 3) group by matricula having count(matricula) = max(matricula)
	- D) Select matricula from atendimento a where situacao in (2, 3) and count(matricula) = (select count( $\check{\ }$ ) from atendimento b where situacao in (2, 3) group by matricula order by 1 desc limit 1)
	- E) Select matricula from atendimento a where situacao in (2, 3) and count(matricula) = (select count( $\check{\ }$ ) from atendimento b where situacao in (2, 3) group by matricula order by 1 desc limit 1) group by matricula
- **50. Em casos onde o computador apresenta lentidão, uma das saídas é realizar a desfragmentação do disco, aproximando os dados e evitando que o sistema operacional precise pesquisar em todo o disco um determinado conteúdo. No Windows 7, além de poder executar a desfragmentação do disco a partir do Painel de Controle, existe um outro atalho disponível. Marque a opção que apresenta este atalho.** 
	- A) Menu Iniciar, Todos os Programas, Acessórios, Ferramentas de Apoio, Desfragmentador de Disco
	- (B)) Menu Iniciar, Todos os Programas, Acessórios, Ferramentas do Sistema, Desfragmentador de Disco

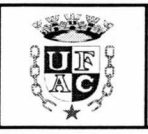

- C) Menu Iniciar, Todos os Programas, Acessórios, Ferramentas de Administrativas, Desfragmentador de Disco
- D) Menu Iniciar, Todos os Programas, Acessórios, Ferramentas de Manutenção, Desfragmentador de Disco
- E) Menu Iniciar, Todos os Programas, Acessórios, Apoio Administrativo, Desfragmentador de Disco